## **Wikiprint Book**

**Title: Aktualizacja systemy Debian 10 Buster do Debian 11 Bullseye**

**Subject: eDokumenty - elektroniczny system obiegu dokumentów, workflow i CRM - AdminGuide/UpgradeDebian10to11**

**Version: 12**

**Date: 11/24/24 04:08:30**

# **Table of Contents**

*Aktualizacja systemy Debian 10 Buster do Debian 11 Bullseye 3*

### **Aktualizacja systemy Debian 10 Buster do Debian 11 Bullseye**

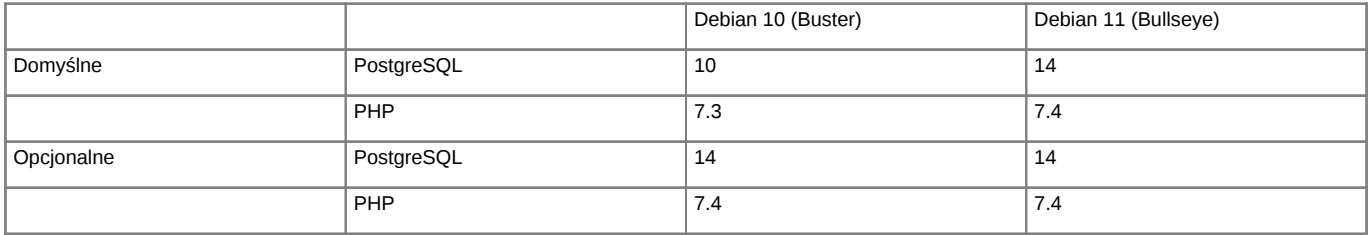

*Support dla Debian oraz PHP*

Support dla Debian 11 [https://wiki.debian.org/LTS/ Support dla PHP [http://php.net/supported-versions.php

Poniższa instrukcja przedstawia sposób aktualizacji systemu operacyjnego Linux.

**Przed przystąpieniem do prac BEZWZGLĘDNIE należy pamiętać o wykonaniu KOPI BEZPIECZEŃSTWA, całego systemu, bazy danych, katalogu /home/edokumenty.**

#### **1. Aktualizacja systemy w gałęzi Buster, Debian 10**

Zaczynamy od aktualizacji systemu w ramach gałęzi, której aktualnie się znajduje (tj. Buster, Debian 10):

#apt-get update #apt-get upgrade

Jeśli system nie był długo aktualizowany pewnie trzeba będzie uruchomić system ponownie ze względu na nowszą wersję jądra systemu.

#reboot

Przed aktualizacją dystrybucji wykonujemy kopię klików konfiguracyjnych

tar -pczf etc\_debian10.tar.gz /etc

#### **2. Aktualizacja dystrybucji z Stretch na Buster, Debian 9 na Debian 10**

Po aktualizacji systemu edytujemy plik /etc/apt/sources.list, zmieniamy dotychczasowe wpisy dla Stretch na Buster

deb http://deb.debian.org/debian/ bullseye main deb http://security.debian.org/debian-security bullseye-security main deb http://deb.debian.org/debian/ bullseye-updates main

Możemy również skorzystać z polecenia, który wykona zmiany

sed -i 's/buster/bullseye/g' /etc/apt/sources.list

Sprawdź również do /etc/apt/sources.list.d/ czy nie posiadasz innych repozytoriów, które mogą wskazywać na Buster. W naszym przypadku były trze dodatkowe listy dla:

sed -i 's/buster/bullseye/g' /etc/apt/sources.list.d/pgdg.list

deb http://apt.postgresql.org/pub/repos/apt/ bullseye-pgdg main

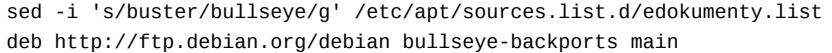

sed -i 's/buster/bullseye/g' /etc/apt/sources.list.d/php.list deb https://packages.sury.org/php/ bullseye main

Następnym krokiem jest zaktualizowanie pakietów

apt-get update oraz aktualizacja dystrybucji

apt-get dist-upgrade

W niektórych przypadkach aktualizacji dystrybucji systemu mogą pojawić się problemy z aktualizacją komponentów PHP. W tym przypadku należy usunąć link symboliczny do php.ini. Wznowienie aktualizacji wykonujemy poleceniem

apt-get -f install

Po zakończonej aktualizacji wykonujemy restart systemu

reboot # deb cdrom:[Debian GNU/Linux 11.0.0 \_Bullseye\_ - Official amd64 NETINST 20210814-10:07]/ bullseye main #deb cdrom:[Debian GNU/Linux 11.0.0 \_Bullseye\_ - Official amd64 NETINST 20210814-10:07]/ bullseye main deb http://deb.debian.org/debian/ bullseye main deb-src http://deb.debian.org/debian/ bullseye main deb http://security.debian.org/debian-security bullseye-security main deb-src http://security.debian.org/debian-security bullseye-security main # bullseye-updates, to get updates before a point release is made; # see https://www.debian.org/doc/manuals/debian-reference/ch02.en.html#\_updates\_and\_backports deb http://deb.debian.org/debian/ bullseye-updates main deb-src http://deb.debian.org/debian/ bullseye-updates main # This system was installed using small removable media # (e.g. netinst, live or single CD). The matching "deb cdrom" # entries were disabled at the end of the installation process. # For information about how to configure apt package sources, # see the sources.list(5) manual.